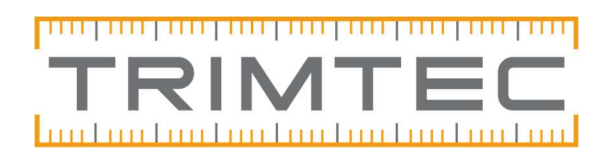

# ASCII-filgenerator

"ASCII-file generator" ser ut som på bilden nedan.

Den finns här: http://www.trimtec.se/support/hjalpcenter/

Ett väldigt enkelt och smidigt program om man vill exportera en jobbfil direkt i en PC. Den är versionsoberoende och gratis.

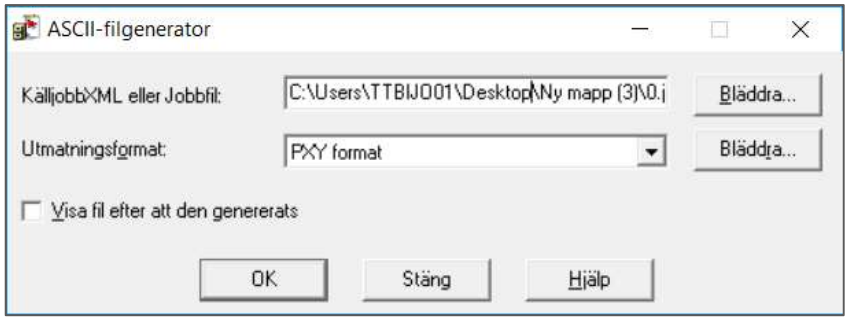

Hämta .job-filen via "Bläddra" och lägg in den i översta fältet, välj format i det undre fältet med hjälp av pilen.

Klicka ok och sen är det klart att spara den exporterade filen i valfri mapp.

Sökvägen om det behövs andra exportmallar syns under bläddraknappen jämte den nedre rutan. Det är en del formatmallar som inte ligger med ifrån början, dom kan man bland annat hitta i handdatorn under Trimble Data, Systemfiles och de filer som heter .xsl, kopiera de önskade formatmallarna och klistra in dit sökvägen pekar.

Exportmallar går också hämta här: http://www.trimble.com/globalTRLTAB.asp?nav=Collection-32914

### Felmeddelanden

Dyker det upp ett felmeddelande vid export så en fil inte kan konverteras så är det lite beroende på datorn och vad som finns installerat. Testa installera nedanstående program, ibland behöver installationen köras som Administratör (högerklicka på installationsfilen "kör som administratör") programmen hittas här under Överföringsprogram: http://www.trimtec.se/support/hjalpcenter/

### Office updates för trimble access

Om en fältdator med Trimble Access ibland kopplas till en PC väljs samma version som man har på Access i handenheten annars går det välja den nyaste.

### Configuration Toolbox

Välj Configuration Toolbox Downloads, Full install.

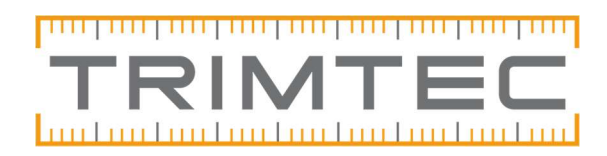

#### 2020-05-12

## Saknad planfil

Om nedan meddelande kommer upp så saknas det geoidmodeller i PC:n, de kan hittas i fältdatorn.

De ligger under Trimble Data, Systemfiles. Om tex geoidmodell SW172000.ggf används i jobbet i fältdatorn så behöver den kopieras in i mappen.

Välj alla aktuella .ggf-filer, kopiera och klistra in dom enligt sökvägen i felmeddelandet som kommit upp: C:\Program Files (x86)\Common Files\Trimble\GeoData\

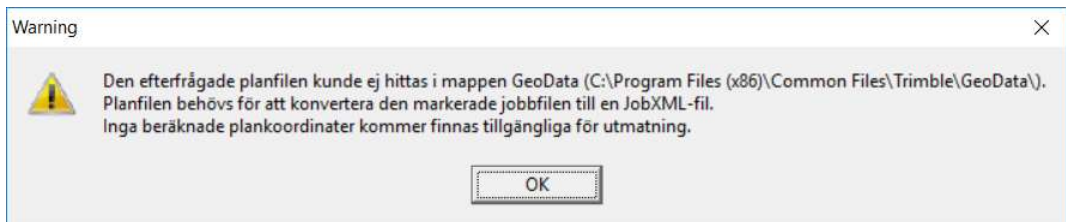